## Mastering Selections Masks In Lightroom Classic CC

Are you tired of spending hours trying to precisely select and edit specific parts of your photos? Look no further! In this comprehensive guide, we will delve into the powerful features of selections masks in Lightroom Classic CC, enabling you to effortlessly master photo editing like never before.

### What are Selections Masks?

Selections masks are advanced tools that allow you to make precise selections within your photos. With these masks, you can select and modify specific areas, such as a person's face, a specific object, or even individual pixels. This level of control gives you the ability to enhance specific areas while leaving the rest untouched.

### **Benefits of Selections Masks**

Using selections masks in Lightroom Classic CC provides numerous benefits for your photo editing workflow. Here are a few key advantages:

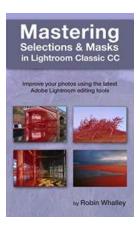

### Mastering Selections & Masks in Lightroom Classic CC: Improve your photos using the latest Adobe Lightroom editing tools

by Robin Whalley (Kindle Edition)

| 🚖 🚖 🚖 🚖 👌 5 out of 5           |             |  |
|--------------------------------|-------------|--|
| Language                       | : English   |  |
| File size                      | : 19052 KB  |  |
| Text-to-Speech                 | : Enabled   |  |
| Screen Reader                  | : Supported |  |
| Enhanced typesetting : Enabled |             |  |
| Print length                   | : 134 pages |  |

Lending : Enabled

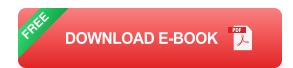

- Efficiency: By precisely selecting only the areas you want to edit, you can streamline your editing process and save valuable time.
- Precision: Selections masks enable you to make pixel-level adjustments, ensuring the utmost precision in your editing.
- Flexibility: With the ability to modify specific areas independently, you have complete control over the final look of your photos.
- Creative Freedom: Selections masks open up a world of creative possibilities, allowing you to experiment with different effects and enhancements.

### How to Use Selections Masks in Lightroom Classic CC

Now that you understand the benefits of selections masks, it's time to learn how to utilize them effectively in Lightroom Classic CC. We'll guide you through the process step by step:

1. Access the Selections Masks: Open Lightroom Classic CC and navigate to the Develop Module. Once there, you'll find the Selections Mask tools on the right-hand side.

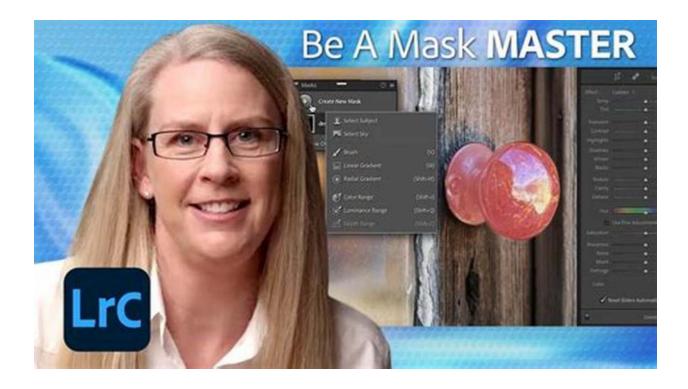

2. Choose your Selection Tool: Lightroom offers various selection tools, including the Graduated Filter, Radial Filter, and Adjustment Brush. Select the tool that suits your needs.

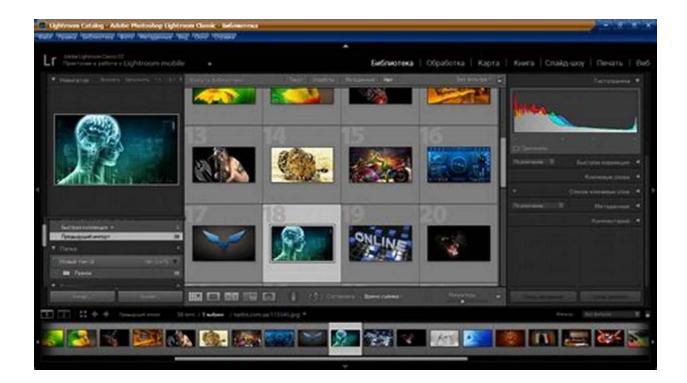

- Create your Selection: Click and drag on your photo to create a selection.
  You can modify the size, shape, and position as needed.
- Refine your Selection: Use the available controls to further refine your selection. These may include sliders for exposure, contrast, saturation, and other adjustments.
- 5. **Apply your Edits:** Once you're satisfied with your selection and adjustments, click "Done" or move on to the next selection if necessary.
- 6. **Save and Export:** After completing your edits, ensure to save your changes and export your image in your desired format.

### **Tips for Mastering Selections Masks**

While the basic steps above will get you started, here are some advanced tips to help you become a selections mask pro in Lightroom Classic CC:

- Experiment with Feathering: Feathering allows you to create smooth transitions between the selected and non-selected areas, resulting in more natural-looking edits.
- Utilize Auto Mask: Auto Mask analyzes the image and helps you make selections more accurately by automatically detecting boundaries and edges.
- Combine Multiple Selections: Don't limit yourself to a single selection. You can create multiple selections masks, each with different adjustments, to create complex and unique effects.
- Explore Keyboard Shortcuts: Lightroom Classic CC offers various keyboard shortcuts that can speed up your workflow. Take the time to learn and utilize them for a more efficient editing experience.

 Watch Tutorials and Learn from Others: There are countless resources available online, including tutorials and communities, where you can learn new techniques and gain inspiration from other photographers.

Mastering selections masks in Lightroom Classic CC is a game-changer for your photo editing workflow. With their precision and flexibility, selections masks enable you to take your editing skills to new heights. By following the steps outlined in this guide and experimenting with advanced techniques, you will be well on your way to creating stunning and professional-looking photos.

So what are you waiting for? Dive into the world of selections masks and unlock the true potential of your photos in Lightroom Classic CC!

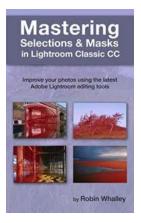

## Mastering Selections & Masks in Lightroom Classic CC: Improve your photos using the latest Adobe Lightroom editing tools

by Robin Whalley (Kindle Edition)

| 🚖 🚖 🚖 🊖 5 out of 5             |             |
|--------------------------------|-------------|
| Language                       | : English   |
| File size                      | : 19052 KB  |
| Text-to-Speech                 | : Enabled   |
| Screen Reader                  | : Supported |
| Enhanced typesetting : Enabled |             |
| Print length                   | : 134 pages |
| Lending                        | : Enabled   |

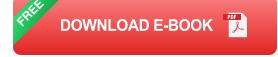

### Become a Photo Editing Master

In November 2021, Adobe launched a version of Lightroom with features that set the photography world buzzing. But there was much more to this release than a collection of new features. This was a new approach to editing in Lightroom, with tools that for the first time allowed photographers to create masks rivalling Photoshop.

In this easy-to-follow book, landscape photographer Robin Whalley guides you through these new Lightroom tools and how to use them. With his usual nononsense approach, he carefully explains the tools and how they have changed Lightroom.

Here you will learn about:

- Each of the selection and masking tools including the new Select Sky and Select Subject Tools.
- The different elements of the new Masks Panel.
- Combining the different selection tools to create previously impossible masks.
- How the Add and Subtract options are used to refine Masks.
- How to intersect selections to easily create complex Masks.

In addition to a detailed description of the tools, there are four full-length editing examples. You can also download the image files for these from the author's website, allowing you to follow the examples on your own computer.

Make the most of Lightroom's new selection and masking tools with this easy-tofollow guide.

The material in this book duplicates my Adobe Camera RAW book with the same title. If you already have that book, you do not need this.

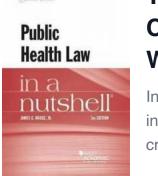

Nutshell Series

## The Public Health Law In Nutshell Nutshells: A Comprehensive Guide to Safeguarding the Well-being of Communities

In today's fast-paced world, where the health and well-being of individuals are constantly under threat, public health law serves as a crucial tool for safeguarding the...

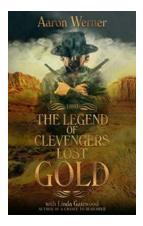

## The Legend Of Clevenger Lost Gold - Unveiling the Mystery of a Hidden Treasure

Once upon a time, nestled within the enchanting mountains of Clevenger, there lay a legendary tale of lost gold that has captivated the hearts and minds of treasure hunters...

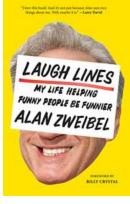

## Discover the Secrets of My Life Helping Funny People Be Funnier

Do you often find yourself drawn to people who effortlessly make you laugh? That infectious humor that lightens the mood and leaves everyone in stitches? Well, let me...

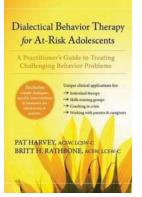

## Dialectical Behavior Therapy For At Risk Adolescents

Adolescence is a critical period in a person's life where they undergo significant physical, emotional, and psychological changes. For some individuals, this stage...

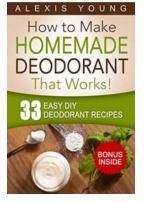

# 10 Effective Tips for Staying Dry, Feeling Cool, and Smelling Fresh All Day!

Welcome to our ultimate guide on how to stay dry, feel cool, and smell fresh all day long! Whether you're dealing with hot and humid weather or simply want to maintain...

#### Mapping State and Non-State Actors' Responses to Nuclear Energy in Southeast Asia

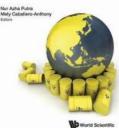

## Mapping State And Non State Actors Responses To Nuclear Energy In Southeast Asia: A Comprehensive Analysis

With the growing concern over climate change and the need to transition to cleaner and more sustainable sources of energy, nuclear power has emerged as a potential solution....

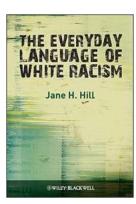

## The Everyday Language Of White Racism: Examining the Insidious Discourse and Its Impact on Society

: In recent years, discussions surrounding racism and discrimination have become more prevalent, shedding light on the pervasive nature of systemic racism. While overt acts of...

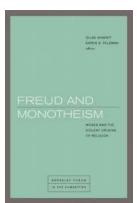

## Moses And The Violent Origins Of Religion

Religion has played a significant role throughout human history, shaping societies and individuals in profound ways. Understanding the origins of religion...